# **Meldungen über Telegramm versenden**

#### *1 Token erstellen*

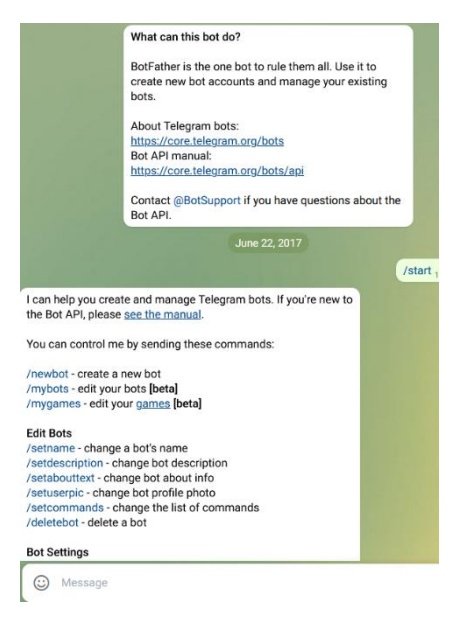

## In der rechten, oberen Ecke des Bildschirms ist das Lupensymbol für die Suche.

Auswählen, um ein Eingabefeld zu erhalten. In dieses Feld ist nun *BotFather* einzugeben.

Ist der BotFather gefunden, dann kann der einfach angeklickt werden und es öffnet sich ein Fenster. Um die Einrichtung des eigenen Bots zu starten, ist in der Nachrichtenzeile folgendes Kommando einzutippen: **/start** Jetzt kommt als Antwort eine Liste mit Befehlen, die für die Bot-Einrichtung und Konfiguration nützlich sind. Um nun einen neuen Bot zu erstellen ist **/newbot** einzugeben. Als nächstes ist ein Name für den Bot auszuwählen. Ist der Name gewählt und gültig, so kommt als Antwort eine Meldung mit einem Token, der in der Regel 45 Zeichen lang ist. Dieser Token ist zu kopieren oder abzuschreiben. Er ist der Schlüssel für den Bot.

### *2 Chat-ID Auslesen*

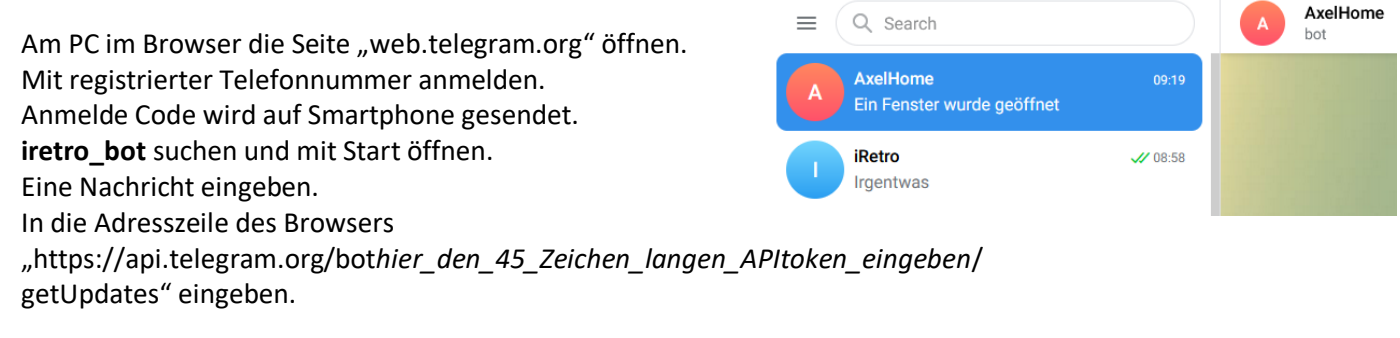

### *3 Test*

https://api.telegram.org/bot*APITOKEN*/sendMessage?chat\_id=*123456789*&text=Hallo das ist ein Test

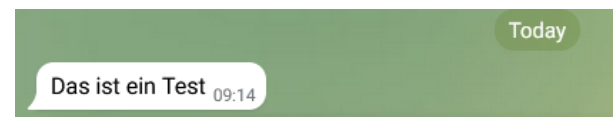

#### *4 Script in der CCU3 erstellen*

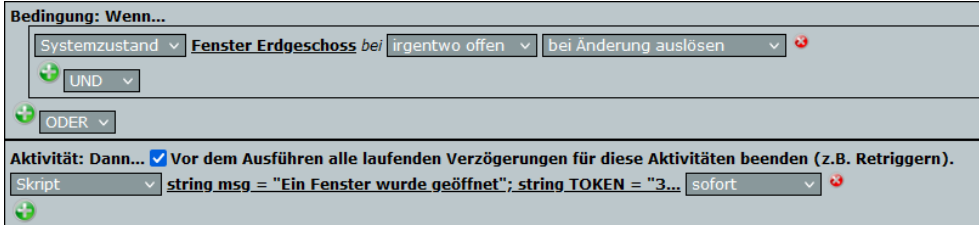

string msg = "Ein Fenster wurde geöffnet";

string TOKEN = "123456789:ABFLcy81egMShPTxp4ogHyTBqHPTPtavPec";

string CHATID = "12345678";

string MESSAGE = msg.ToUTF8().Replace(" ", "%20");

system.Exec("wget --no-check-certificate -q -O -

'https://api.telegram.org/bot'"#TOKEN#"'/sendMessage?chat\_id='"#CHATID#"'&text='"#MESSAGE);

Ein Fenster wurde geöffnet no-10